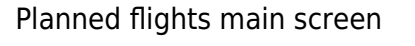

We have updated squares colours in Planned Flights view as well as in Calendar view in Schedule section of Leon.

Each rectangle has a background which indicates a stage of realisation of a particular flight or operation. Colour codes are described below:

- **Green** flight is confirmed
- **Yellow** flight is not confirmed (option)
- **Gray** flight is completed (Journey Log has been entered)
- **Blue** training flight
- **Purple** any type of aircraft
- **Brown** maintenance
- **Striped brown** maintenance option
- **Red** AOG maintenance

From: <https://wiki-draft.leonsoftware.com/>- **Leonsoftware Wiki**

Permanent link: **<https://wiki-draft.leonsoftware.com/updates/we-have-updated-colours-of-trips-in-planned-flights>**

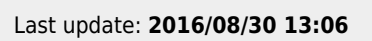

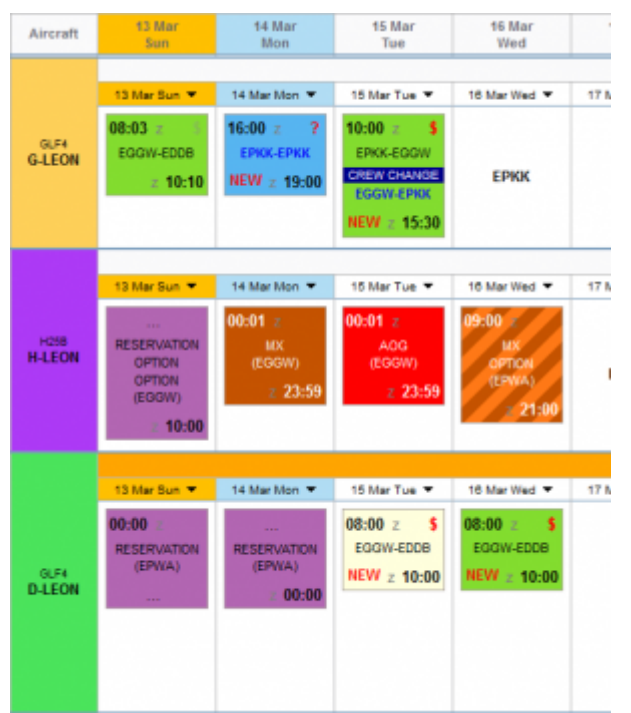

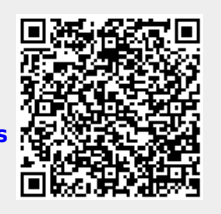